# Utiliser Google Chrome

## **11 astuces pour utiliser Google Chrome**

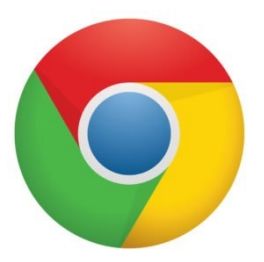

#### **La première consiste à passer en mode plein écran**

Avec la touche

Attention avec certains claviers, les touche fonctions sont couplées avec d'autres actions, il faut alors activer la touche | fn

Pour retrouver les onglets et la barre des favoris en haut de l'écran, et la barre de tâche en bas, il suffit d'appuyer de nouveau sur

#### **Ajouter un nouvel onglet** (pages regroupées dans le même navigateur)

Appuyez simultanément sur  $|$  cm  $|$  et  $|$  T

Il est également possible d'ouvrir un nouvel onglet en cliquant sur la zone grise à droite du dernier onglet déjà ouvert.

#### **Passer d'un onglet à l'autre**

Appuyez simultanément sur  $\frac{1}{x}$  ctrl  $\frac{1}{x}$   $\frac{1}{x}$ 

Cela permet de passer d'un onglet à l'autre en allant de la gauche vers la droite.

Si vous appuyez simultanément sur  $|\text{Ctr}|$ ,  $|\text{Maj}|$  et  $|\text{Tab}|$ 

Cela permet de passer d'un onglet à l'autre en allant de la droite vers la gauche.

#### **Augmenter** (ou réduire ) **la taille des caractères**

Appuyez simultanément sur  $\left|\mathbf{c}\mathbf{w}\right|$  et  $\left|\mathbf{+}\right|$ 

Cela fonctionne comme un zoom et vous permet de mieux lire les petits caractères.

Si vous appuyez simultanément sur  $|\text{cm}|$  =

Cela dézoome votre page

Vous pouvez appuyer autant de fois que vous le souhaitez.

Pour revenir à la taille 100 % appuyez simultanément sur  $|\text{cm}|$  et  $|0\rangle$ 

#### **Rechercher une information sur une page Web**

Appuyez simultanément sur  $\overline{c}$ t et  $\overline{F}$ 

Cela permet d'afficher une barre de recherche dans laquelle vous pouvez indiquer le mot ou l'expression que vous recherchez dans la page.

Si vous cliquez sur les flèches montante ou descendante de la barre de recherche vous allez directement là ou se trouve l'expression que vous recherchez.

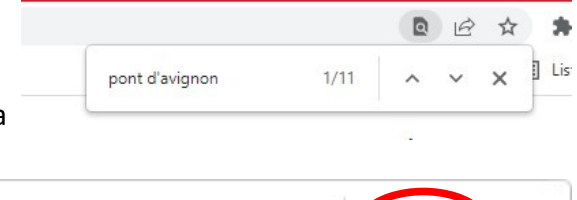

pont d'avignon

## **Retrouver le dernier onglet que je viens de fermer**

Appuyez simultanément sur  $\left|\frac{\text{C}^{t}}{\text{C}^{t}}\right|$ ,  $\left|\frac{\text{Maj}}{\text{C}^{t}}\right|$  T

Cela fait réapparaître l'onglet que vous avez fermé en dernier.

## **Voir l'historique des navigations**

Appuyez simultanément sur  $\mathbf{c}_{\mathbf{t}}$  et  $\mathbf{H}$ 

Vous pouvez ainsi consulter l'historique de vos navigations du jour et des jours précédant, et éventuellement supprimer certaines lignes pour rester discret.

## **Afficher la page des téléchargements**

Lorsque vous téléchargez un fichier ou un programme, il est parfois utile d'avoir des informations supplémentaires.

Lorsque le téléchargement a débuté, appuyez simultanément sur  $|\text{cm}|$  et  $|\text{J}|$ 

Vous avez alors l'onglet **Téléchargements** qui s'ouvre dans votre navigateur.

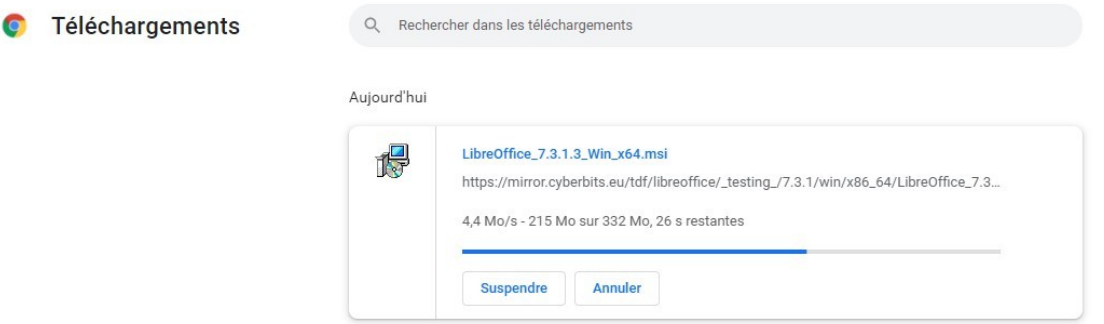

À partir de là, vous pouvez faire plusieurs manipulations, suspendre, annuler…

## **Cliquer un lien et ouvrir la page dans un nouvel onglet**

Appuyer sur  $\cot$  et cliquer sur le lien.

La page s'ouvre dans un nouvel onglet et vous conservez la page initiale avec vos recherches.

## **Retrouver les mots de passe mémoriser avec Google Chrome.**

Cliquez sur le bouton avec les trois points en haut et à droite du navigateur.

Dans le menu, cliquez sur **Paramètres**

Puis dans le menu dans gauche sur **Saisie automatique**

#### Enfin cliquez sur **Mots de passe**

Vous allez avoir la liste des sites pour lesquels vous avez enregistré un mot de passe.

En cliquant sur le bouton  $\odot$ 

Vous affichez votre mot de passe en clair.

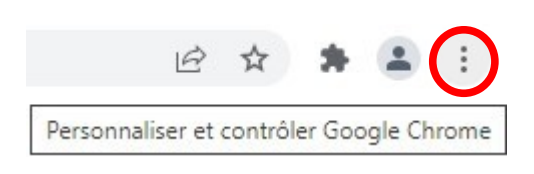

**Passer en navigation privée**

Appuyez simultanément sur  $|\text{cm}|$ ,  $|\text{Maj}|$ et  $|\text{N}|$ 

Vous passez en navigation privée.

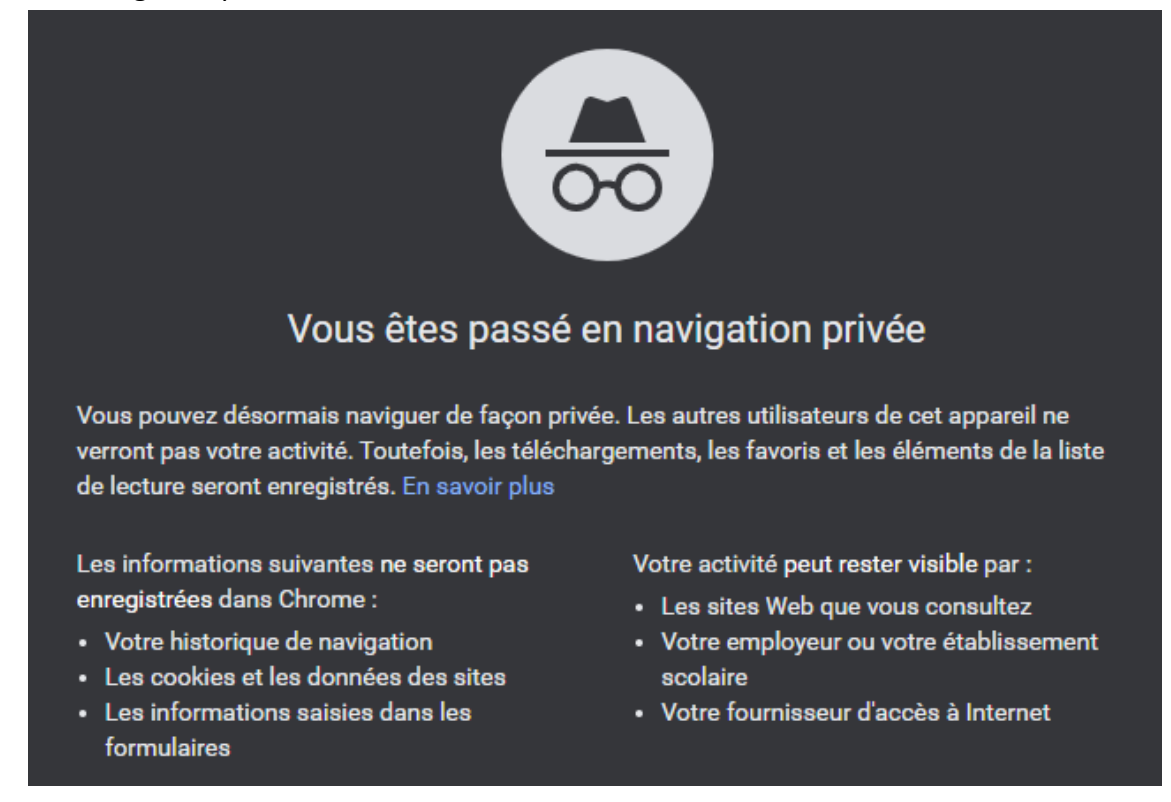

La plupart de ces astuces fonctionnent également avec Firefox.

*D'après le site : Formation informatique avec Cedric*